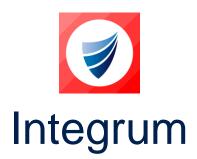

**Integrum: Release Notes** 

Release Version: v9.19

Release Date: 30-04-2024

**Document Date: 24-04-2024** 

## **Integrum Management Systems V9.19 Release Notes**

#### **Contents**

| Integrum                                        | 1 |
|-------------------------------------------------|---|
| Integrum Management Systems V9.19 Release Notes | 1 |
| Changes in this Release                         | 2 |
| Integrum Features & Enhancements                | 2 |
| Integrum Error Corrections                      | 6 |

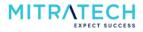

# **Changes in this Release**

#### **Integrum Features & Enhancements**

| S. No | ID           | Description                                                                                                    |
|-------|--------------|----------------------------------------------------------------------------------------------------|
| 1     | INTEGRUM-57  | Enhanced the functionality of the Contractor creation to match the functionality of employee creation in the Integrum app.                                                                                                    |
| 2     | INTEGRUM-66  | Implemented functionality to export multiple smartforms in the View Register page to PDF at once by selecting the PDF Mass Export button. The user must select the smartforms that need to be exported and select the PDF Mass Export button to export.                                                                                                    |
| 3     | INTEGRUM-106 | Implemented Smartform Retention Policy for the documents in the Integrum application.                                                                                                    |
| 4     | INTEGRUM-176 | Implemented a new functionality to edit the subform of a parent form Initiator/FormMR. To enable the edit access by the Initiator/FormMR, the user must select the radio button 'Yes' for the setting "Enable Sub-form edit access for Initiator / MR".                                                                                                    |
| 5     | INTEGRUM-200 | Implemented a character limit functionality for the 'Field Type' text field in the field library. The character limit can be set in the setting 'Please enter a character limit'.                                                                                                    |
| 6     | INTEGRUM-215 | In the Integrum Web view settings, when the user selects View Style as 'Flat (X-Pages Style)', the View Org Category filter isn't filtering the correct OU level.                                                                                                    |
| 7     | INTEGRUM-278 | Implemented a 'Search By' option in the Employee Select Field to let the users search for contractors by typing in the contractor company name.                                                                                                    |
| 8     | INTEGRUM-348 | Improved the Form MR1 and MR2 visibility in the subforms in a 2-step approval workflow. The MR1 and MR2 fields will be now displayed in the subforms via configuring the fields from the workflow wizard settings.                                                                                                    |
| 9     | INTEGRUM-362 | Implemented Smartfrom import tool for importing smartform into the application and the user can only import CSV files.                                                                                                    |
| 10    | INTEGRUM-391 | Introduced and implemented a new option 'Dynamic Workflow' as a part of the Form Workflow Type setting in the Workflow Wizard in the Integrum application. Users can now select the Dynamic Workflow option from the dropdown and customize the workflow steps.                                                                                                    |
| 11    | INTEGRUM-457 | Implemented functionality to send before and after the Due Date of Training notifications to the users assigned with training. The notification can also be sent to other Users; Managers/Supervisors, Roles and Groups.                                                                                                    |
| 12    | INTEGRUM-472 | Implemented Smartfrom import tool for importing smartform into the application.                                                                                                    |
| 13    | INTEGRUM-485 | <ul> <li>Enhanced free text search functionality in Views.</li> <li>When the user uses random search words, the app should display documents when matched with the random search word, otherwise, the app displays a 'No Documents Found!' message.</li> <li>When the user uses the exact wording for searching the documents, the app displays the exact matching word documents in the result grid.</li> </ul> |
| 14    | INTEGRUM-568 | When the Integrum user changes the employee profile in the employee module, the changes made are now captured in the audit trail.                                                                                                    |
| 15    | INTEGRUM-664 | Enhanced the assigning training courses to the users. Earlier, to assign multiple courses, the user must individually select each course. With the new enhancement, the user can select all courses by enabling the 'Check all' button to select all courses at once.                                                                                                    |

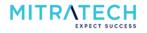

| 16 | INTEGRUM-1033/   | Implemented Smartfrom import tool. The users can now import smartform into               |
|----|------------------|------------------------------------------------------------------------------------------|
|    | INTEGRUM-1232    | the application.                                                                         |
| 17 | INTEGRUM-1090    | Implemented a new radio button option 'Predefined Reference Number' to                   |
|    |                  | enable the app to import a smartform having a predefined document reference              |
|    | INITECDUINA 4447 | number.                                                                                  |
| 18 | INTEGRUM-1117    | Enhanced the Smartform retention policy in the Integrum application.                     |
|    |                  | Enhancements were implemented to Smartform records like field values,                    |
|    | INTECDUM 1174    | additional parameters, workflow status and subform management.                           |
| 19 | INTEGRUM-1174    | Improved the alignment of the company logo and privacy statement in the form PDF report. |
| 20 | INTEGRUM-1306    | Implemented a feature where upon clicking on the back button on the                      |
|    |                  | homepage should display a message 'press back again to exit App?'. On clicking           |
|    |                  | on the back button again, the user exits the application.                                |
| 21 | INTEGRUM-1432    | Implemented a functionality in the application where the document columns                |
|    |                  | like Non-Conformance/Issue, Details of Corrective Action Taken, and Root                 |
|    |                  | Cause Analysis, in the view register page, should be displayed in ascending              |
|    |                  | order including the case sensitivity.                                                    |
|    |                  | Note: Click on the columns 'Details of Non-Conformance/Issue', 'Details of               |
|    |                  | Corrective Action Taken', and 'Root Cause Analysis', then the system should              |
|    |                  | filter the created docs with ascending orders including case sensitivity.                |
| 22 | INTEGRUM-1443    | Improved the submit smartfrom message from 'Thank You for your Submission.               |
| 22 |                  | Please click here to close the browser <b>window</b> ' to Thank You for your             |
|    |                  | Submission. Please click here to close the browser page' since the only tab will         |
|    |                  | be closed in the browser.                                                                |
| 23 | INTEGRUM-1526    | Implemented real-time export functionality for MicroDB. The Integrum users               |
|    |                  | can now export MicroDB.                                                                  |
| 24 | INTEGRUM-1887    | Implemented new fields 'Enable Multi-Tenancy', 'Client Org Name' and 'Client             |
|    |                  | Org Id' in the Business Reporting.                                                       |
| 25 | INTEGRUM-1902    | Implemented a new functionality to auto-generate subforms. The Integrum                  |
|    |                  | user must choose a 'sub-form templates' from the dropdown for the setting                |
|    |                  | 'Auto-generate templates' setting within the workflow wizard of the main form            |
|    |                  | template and then select 'Yes' for the setting 'Enable Auto-generate for various         |
|    | INTEGRUINA 4074  | OU structure', 'Open' for setting 'Initial Status'.                                      |
| 26 | INTEGRUM-1971    | Implemented real-time export functionality for the Operational Control module.           |
| 27 | INTEGRUM-2049    | Enhanced the functionality of showing relevant templates and view types in the           |
|    |                  | view register. When the user selects 'Yes' for the setting 'Display View Title', the     |
|    |                  | form should display the view name based on the configuration.                            |
| 28 | INTEGRUM-3235    | Enhanced the Single Stage Review Workflow. With the new improvement:                     |
|    |                  | The MR can reject a form in Open status and the Initiator can reject it in               |
|    |                  | Review status.                                                                           |
|    |                  | After rejection each actor (MR/Initiator) will be able to Edit and either                |
|    |                  | re-submit or resend.                                                                     |
|    |                  | Each actor receives the respective rejection emails.                                     |
| 29 | INTEGRUM-4434    | Introduced a new button option 'Clear' in the Integrum app, enabling the user            |
|    | INITECDUAL 404   | to remove the selected date from a date field and leave it blank if needed.              |
| 30 | INTEGRUM-4814    | Enhanced the lookup table performance in the Integrum application.                       |
| 31 | INTEGRUM-4970    | Introduced hover help icon to help the user if any additional information is             |
|    |                  | required to understand a field in a Smartform. The user can enable or disable            |
|    |                  | the display of the hover help icon from the settings.                                    |

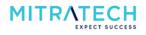

|    | T .             |                                                                                                    |
|----|-----------------|----------------------------------------------------------------------------------------------------|
| 32 | INTEGRUM-5087   | Implemented a Smartform import functionality in the View template. The user                                                                        |
|    |                 | can import a Smartfrom in View Template using the 'Import SMARTForm' button in Views.                                                              |
|    | INITECDUM E100  |                                                                                                    |
| 33 | INTEGRUM-5100   | Implemented a new functionality to set the default MR Roles for each of the                                                                        |
|    |                 | stages (where applicable) of Dynamic Workflow based on Smartforms OU4 levels. This functionality is achieved when the setting 'Select Form Mgt Rep |
|    |                 | from' is set to 'Role-based OU' in the workflow wizard.                                                                                            |
|    | INTEGRUM-5478   | Implemented drag-and-drop functionality for the attachments.                                                                                       |
| 34 | INTEGROIVI-3478 | implemented drag-and-drop functionality for the attachments.                                                                                       |
| 35 | INTEGRUM-5867   | Enhanced the scheduling functionality where the 'Complete & Schedule' button                                                                       |
|    |                 | is now shown only in the "In Review" status of a form when the Initiator review                                                                    |
|    |                 | workflow is used. Earlier, the 'Complete & Schedule' button is now shown only                                                                      |
|    |                 | in the "Open" status of a form.                                                                                                    |
| 36 | INTEGRUM-6338   | Enhanced the UI by increasing space between the form Initiator's name and the                                                                      |
|    |                 | employee select box.                                                                                                    |
| 37 | INTSUP-46       | Enhanced the functionality to press enter to add text in multiple lines in a text                                                                  |
|    |                 | field in a smartfrom. Earlier, the user could not add multiple text lines in a text                                                                |
|    | INITCLID 424    | field.                                                                                                    |
| 38 | INTSUP-131      | This is an enhancement where the blank portal from the employees' profiles has been removed.                                                       |
|    | INTSUP-179      | Enhanced the export to word functionality by disabling the hyperlink in text                                                                       |
| 39 | 1111301-173     | area field types in a document. Earlier, when a document is exported to Word,                                                                      |
|    |                 | the hyperlink data in the text fields is shown incorrectly.                                                                                        |
|    | INTSUP-188      | Enhanced the Email notification functionality when a form is rejected by Form                                                                      |
| 40 | 1141301 100     | MR. With this enhancement, the initiator (auditor) of the form now receives an                                                                     |
|    |                 | Email notification when a form is rejected.                                                                                                    |
| 41 | INTSUP-216      | Implemented additional timezone information to be displayed in the export log                                                                      |
| 41 |                 | email. Earlier, only time and date information was included in the export log                                                                      |
|    |                 | email.                                                                                                    |
| 42 | INTSUP-302      | Removed the password prompt message when a user manually creates a new                                                                             |
|    |                 | user in the app.                                                                                                    |
| 43 | INTSUP-318      | Enhanced the functionality of selecting a 'Co-Editor' in the smartfrom. Earlier,                                                                   |
|    |                 | the user could only select the 'co-editor' field when the form was in draft state.                                                                 |
|    |                 | Now, the user can select the field 'Select the co-editor' by selecting multiple                                                                    |
|    |                 | form status options available in the setting 'Enable Multiple-editors for WF                                                                       |
|    |                 | status'.                                                                                                    |
| 44 | INTSUP-319      | Introduced a new 'GPS Location' field in the Smartfroms to select the location                                                                     |
|    |                 | of an incident or site. The app displays the 'Location not available' option in the                                                                |
|    | INITCLID 220    | field when the location is unavailable.                                                                                                    |
| 45 | INTSUP-329      | Enhanced the OU view filter in the Integrum app by removing the blank filter                                                                       |
|    | INTSUP-543      | option.  Implemented a new functionality in the application where the user can select                                                              |
| 46 | 1101307-343     | the 're-assign' button in the forms that are in rejected status. You must select                                                                   |
|    |                 | 'Yes' for the setting 'Enable Re-assign in reject status' to enable this                                                                           |
|    |                 | functionality.                                                                                                    |
|    | INTSUP-1619     | Introduced a new option "Enable audit trail section in PDF format:" in Template                                                                    |
| 47 |                 | in the Workflow Wizard settings. When the user selects the 'Yes' radio button                                                                      |
|    |                 | the system displays the audit trail in PDF format.                                                                                                 |
| 40 | INTSUP-2653     | The application creates multiple save/conflict acknowledgements for the same                                                                       |
| 48 |                 | document when edited by two users simultaneously. This issue is resolved by                                                                        |
|    |                 | introducing a lock feature that locks the document from being edited by the                                                                        |
|    |                 | 2nd user when the same document is edited by two users simultaneously.                                                                             |
|    | •               | •                                                                                                    |

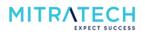

| 49 | INTSUP-5246 | Integrum users can now create big tables with more than 200 fields using RTA |
|----|-------------|------------------------------------------------------------------------------|
|    |             | which helps in importing forms with more than 200 fields.                    |

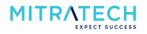

### **Integrum Error Corrections**

| S. No | ID                          | Description                                                                                                    |
|-------|-----------------------------|----------------------------------------------------------------------------------------------------|
| 1     | INTEGRUM-4                  | When the Integrum app user raises a form, saves it and re-edits the form, the OU structure gets disappear.                                                                                                    |
| 2     | INTEGRUM-11                 | The Integrum app user is unable to open a pre-defined URL word document in a Chrome browser.                                                                                                    |
| 3     | INTEGRUM-31                 | When the Integrum users add a MicroDB section in a form, the app takes too long to load.                                                                                                    |
| 4     | INTEGRUM-32                 | When an Integrum user raises a subform and selects the OU values, the corresponding OU values are incorrectly populating.                                                                                                    |
| 5     | INTEGRUM-49                 | When the Integrum user re-assigns a form, the app asks for mandatory fields to be entered before re-assigning, instead, the user can re-assign a form without entering mandatory fields.                                                   |
| 6     | INTEGRUM-50                 | In the Integrum app, when the user tries to download a document using the button 'Please download right now' (configured as a pre-defined URL) via a Chrome browser, the document does not get downloaded.                                 |
| 7     | INTEGRUM-132/<br>INTSUP-139 | When a course is assigned to a user and the user tries to close the course after completion, the app displays an error "HTTP Web Server: Couldn't find design note - fa_CourseBalance".                                                    |
| 8     | INTEGRUM-138                | The configured restricted view for the forms is not working if all the OU fields are not present in the form.                                                                                                    |
| 9     | INTEGRUM-238                | In the Integrum app, when a parent field is selected the associated sub-fields are populated according to the workflow, but when the same parent field is changed, the associated sub-fields should be hidden. Instead, the sub-fields are |
| 10    | INTEGRUM-242                | being displayed.  When a new form is raised in the application and an unauthenticated user is selected as the initiator of the form, the user is unable to select the OU level.                                                            |
| 11    | INTEGRUM-260                | In the View Library, when the Integrum user tries to filter the smartform views using the filter option, the app does not allow all configured fields to be filtered.                                                                      |
| 12    | INTEGRUM-266                | The Integrum users are unable to login to the application using the Single Sign-On (SSO) option.                                                                                                    |
| 13    | INTEGRUM-299                | When the Integrum user tries to view the Document Controls data views, the app displays a syntax error.                                                                                                    |
| 14    | INTEGRUM-311                | In the Document Control module, the timestamp is incorrectly captured in the audit trail and workflow log.                                                                                                    |
| 15    | INTEGRUM-317                | When the document change request email notification is triggered, the email body does not display the comments and details of the person involved.                                                                                         |
| 16    | INTEGRUM-328                | When the Integrum user opens a field-level action or a subform under a parent form, the app displays an 'Unexpected Runtime Error'.                                                                                                    |
| 17    | INTEGRUM-337                | When the Integrum user attaches a file, the user can describe the attached file in the 'File Description' field. But the 'File Description' field name is changed to 'Comments' when the file is uploaded.                                 |
| 18    | INTEGRUM-368                | The Integrum user is unable to use the filter option in the Document Management when entered via the Implementation/Operational control module as the OU filter keeps loading without getting displayed.                                   |
| 19    | INTEGRUM-381                | The XPages that are set up for authorized documents in the Document Control are displaying draft and review documents along with the authorised versions. Instead, only authorized documents should be displayed.                          |

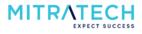

| 20 | INTEGRUM-383    | The upload button in the main contents section of the Operational Control in      |
|----|-----------------|-----------------------------------------------------------------------------------|
|    |                 | the Implementation and Operation module is not visible even after an image is     |
|    |                 | inserted.                                                                         |
| 21 | INTEGRUM-392    | Despite the delete button being configured in the application, Integrum users     |
|    |                 | are unable to find the delete button for any of the records in the app.           |
| 22 | INTEGRUM-396    | When the Integrum user uses the 'Update Assignee' functionality to re-assign      |
|    |                 | ownership of the form, the audit trail does not capture the change log.           |
| 23 | INTEGRUM-397    | The Integrum user is unable to find the document in the user's My Outstanding     |
|    |                 | Procedures view despite the document being assigned for review.                   |
| 24 | INTEGRUM-412    | When the Integrum user uses export to word functionality, the app displays an     |
|    |                 | 'Error: check console' message.                                                   |
| 25 | INTEGRUM-415    | The Form MR is unable to edit the imported Smartforms.                            |
| 26 | INTEGRUM-426    | When the Integrum user uses version control or review functionality in the        |
| 20 |                 | form, the audit logs record time in BST (GMT+1) instead of GMT.                   |
| 27 | INTEGRUM-434/   | When a dual email notification is enabled, the 'Label for Company Server' field   |
| 27 | INTEGRUM-581    | value is not updated in the email notification.                                   |
| 28 | INTEGRUM-438    | The version history dialog box does not align properly when the large text is     |
| 20 |                 | entered.                                                                          |
| 29 | INTEGRUM-440    | The version history status on a Smartfrom does not match the record status.       |
| 20 | INTEGRUM-443    | When the Integrum user makes changes in the smartfrom, the change logs are        |
| 30 |                 | not captured by the audit trail.                                                  |
| 21 | INTEGRUM-475    | When the Integrum user rejects a form and makes a comment for the rejection,      |
| 31 |                 | the comment is not updated and the app notification does not display any          |
|    |                 | comments made.                                                                    |
| 32 | INTEGRUM-484    | When the Integrum user uses the flat view style for views, the filter             |
| 32 |                 | functionalities setup does not work with this style of view when filtering on the |
|    |                 | OU4 level.                                                                        |
| 33 | INTEGRUM-567    | When the Integrum user uses the Google Translation configuration option to        |
| 33 |                 | change the form content to a different language and submits the form, the         |
|    |                 | form content is submitted in a different language.                                |
| 34 | INTEGRUM-661    | The Integrum users do not receive notifications via email when a job position     |
|    |                 | and courses are assigned.                                                         |
| 35 | INTEGRUM-663    | When the Integrum user schedules multiple courses for new employees               |
|    |                 | without entering the date, the app must display a pop-up message to enter a       |
|    |                 | date. Instead, the user can save the schedule even without entering the date.     |
| 36 | INTEGRUM-867    | In the Integrum app, the re-open button is working as expected in the 2-step      |
|    |                 | approval workflow. When the reopen button is used to open a completed form,       |
|    |                 | the MR name is not changed to MR1 but still reflects MR2's name.                  |
| 37 | INTEGRUM-881    | In the Integrum app, the section inheritance function does not work between       |
|    |                 | parent and subforms.                                                              |
| 38 | INTEGRUM-931    | When the Integrum user makes changes in a Smartfrom, the app captures the         |
|    |                 | HTML code changes in the audit trail, instead, the app should record the value    |
|    | INITEON IN CO.  | changes only in the audit trail.                                                  |
| 39 | INTEGRUM-999    | In the Integrum app, the sorting of documents in the system documentation is      |
|    | INITECRUMA 1915 | not done correctly.                                                               |
| 40 | INTEGRUM-1018   | When the Integrum user exports a checklist PDF, the exported document             |
|    | INITECRUMA 4040 | contains the wrong logo.                                                          |
| 41 | INTEGRUM-1046   | In the Integrum app, despite the 'Does document needs to be reviewed' option      |
|    |                 | being set to 'No' the Review Due Date is populated. Instead, the review due       |
|    |                 | date should be blank.                                                             |

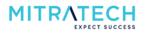

|     | INTEGRUM-1089      | In the Integrum ann even though the disclaimer is set the 'Drint with                                                                                        |
|-----|--------------------|----------------------------------------------------------------------------------------------------|
| 42  | INTEGROIVI-1089    | In the Integrum app, even though the disclaimer is set, the 'Print with Disclaimer' button is not working. The disclaimer is not getting displayed in the    |
|     |                    | print.                                                                                                    |
|     | INTEGRUM-1091      | In the Integrum application, the Document control data view filter displays OU2                                                                              |
| 43  | INTEGROW-1091      | separately from the OU hierarchy.                                                                                                    |
|     | INTEGRUM-1839      | In the Integrum app, the Document Control Revision Notification Group                                                                                        |
| 44  | INTEGROW 1033      | dropdown is working as a free text search field.                                                                                                    |
| 4.5 | INTEGRUM-1924      | In the Integrum app, when the XML generation output is enabled, the Number                                                                                   |
| 45  | 1111201101111121   | field responses are incorrectly populated in XML with the value 0.                                                                                           |
| 4.5 | INTEGRUM-1973/     | In the Integrum application, the duplicate records are displayed in the                                                                                      |
| 46  | INTEGRUM-2401      | Document control data view.                                                                                                    |
| 47  | INTEGRUM-2204      | The Integrum user is unable to progress with the dynamic workflow for the                                                                                    |
| 47  |                    | mandatory subform. The workflow gets stopped even when the subform is                                                                                        |
|     |                    | created.                                                                                                    |
| 48  | INTEGRUM-2228      | The user is unable to create OU6 for the Group Reporting structure. The app                                                                                  |
| 40  |                    | restricts the user to creating a Group Reporting structure until OU5 only.                                                                                   |
| 49  | INTEGRUM-2592      | Instead of allowing, selecting 'Yes' for the setting "Enable Group Edit Rights by                                                                            |
| 45  |                    | ACL" does not allow the user to create a subform.                                                                                                    |
| 50  | INTEGRUM-3213      | A management-approved document does not display the attached document,                                                                                       |
| 30  |                    | instead, the attached document should be displayed.                                                                                                    |
| 51  | INTEGRUM-3223      | The Integrum user is unable to add a MicroDB section in a form. When the user                                                                                |
| 31  |                    | enters the mandatory fields and selects Save, the app displays a pop-up with a                                                                               |
|     |                    | message asking the user to fill out the mandatory field.                                                                                                    |
| 52  | INTEGRUM-3228      | SmartForm select category from library Issue:                                                                                                    |
|     |                    | In the form template when a section is added from a section library                                                                                          |
|     |                    | category, and then a subsequent category is selected, and when the                                                                                           |
|     |                    | user returns to the previous category, the section is available to add to                                                                                    |
|     |                    | the form again, instead the section should not display or be available to                                                                                    |
|     |                    | re-select if already added to the form.                                                                                                    |
|     |                    | <ul> <li>In a form section after a field is added from a field library category and</li> </ul>                                                               |
|     |                    | then a subsequent category is selected, the user returns to the previous                                                                                     |
|     |                    | category, and the field is available to add to the section again. Instead,                                                                                   |
|     |                    | the field should not display or be available to re-select if already added                                                                                   |
|     |                    | to the section.                                                                                                    |
|     |                    | <ul> <li>In a form section the fields are categorized but appear as Not</li> </ul>                                                                           |
|     |                    | Categorized in the Select Field Category. Instead, a categorized field                                                                                       |
|     |                    | should not display or be available to re-select from the Not Categorized,                                                                                    |
|     |                    | category.                                                                                                    |
| 53  | INTEGRUM-3242      | When the Integrum user exports views from the View Register, the exported                                                                                    |
|     | INITECOLUNA 22.45  | file contains additional confidential forms which are not visible in the view.                                                                               |
| 54  | INTEGRUM-3245      | The Integrum application's browser tab name is missing. If the user is on the                                                                                |
|     | INITECDUM 2260     | view register page, the tab name should be the view register title.                                                                                          |
| 55  | INTEGRUM-3260      | The Integrum application is unable to send a .pdf file as an attachment in a notification sent to others provided the "Enable Others to Notify Notification" |
|     |                    | setting is enabled.                                                                                                    |
| F.5 | INTEGRUM-3262      | The Integrum application displays a runtime error while creating a new                                                                                       |
| 56  | 1141 EGI(GIVI-3202 | password for a new user.                                                                                                    |
| F-7 | INTEGRUM-3263      | When a user has an OU value separated by a comma, raises a form, and saves                                                                                   |
| 57  |                    | it, the form should be saved in the records in a draft status instead the form is                                                                            |
|     |                    | missing due to a comma in the OU value.                                                                                                    |
|     | I .                |                                                                                                    |

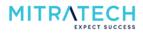

| 58  | INTEGRUM-3270    | When a user tries to drag a MicroDB window to position it, the window moves                             |
|-----|------------------|----------------------------------------------------------------------------------------------------|
|     |                  | to the bottom of the screen and is not visible unless the user scrolls to the                           |
|     |                  | bottom of the page.                                                                                     |
| 59  | INTEGRUM-3325    | In a Smartfrom, when a user selects a radio button, the subsequent radio                                |
|     |                  | button fields are displayed, but when the user decides to change the initial                            |
|     | INITECRUMA 22.42 | selection, the subfields should be hidden, instead, they remain visible.                                |
| 60  | INTEGRUM-3343    | When the confidentiality setting is set to 'Yes' and the default to 'Private' in a 2-                   |
|     |                  | stage workflow, the setting does not allow MR1 for employee selection in the                            |
|     | INTEGRUM-3364    | second stage.  In the View Register, when a newly added column is soft-coded                            |
| 61  | INTEGROW-5504    | (updated/edited), the column is not displayed. Instead, the added column                                |
|     |                  | should display in the view with or without soft coding applied.                                         |
| 62  | INTEGRUM-3366    | While setting up the field-level notification, both the Section and Field ID get                        |
| 62  | IIVIZGROW 3300   | dropped and an error occurs when they are manually entered and the                                      |
|     |                  | notification is not sent. With the new enhancement, the user can now right-                             |
|     |                  | click to select both Section and Field IDs to reduce the error.                                         |
| 63  | INTEGRUM-4241    | Enabling the form editing rights by ACL i.e. selecting 'Yes' for the setting "Enable                    |
| 03  |                  | Group Edit Rights by ACL" incorrectly allows the editing of the completed                               |
|     |                  | records.                                                                                                |
| 64  | INTEGRUM-4331    | The Integrum user is unable to add look-up table columns in the forms.                                  |
| 65  | INTEGRUM-4486    | Document Management Issue:                                                                              |
|     |                  | <ul> <li>When the Integrum user sets up the View Org category, the documents</li> </ul>                 |
|     |                  | do not get displayed accordingly.                                                                       |
|     |                  | <ul> <li>The revised document notification after document authorization is not</li> </ul>               |
|     |                  | working.                                                                                                |
| 66  | INTEGRUM-4659    | When a subform is inherited with a few details from the parent form, instead of                         |
|     |                  | restricting the user, the mobile app allows the user to edit the inherited details.                     |
| 67  | INTEGRUM-4945    | Despite the delete button being configured in the smartfrom, it is not being                            |
|     | INTEGRUM-5048    | displayed.  When a user extracts a PDF of a form with the MicroDB section, the PDF does                 |
| 68  | INTEGRUIVI-3046  | not display the MicroDB column data but only the section name and section                               |
|     |                  | information is displayed.                                                                               |
| 60  | INTEGRUM-5225    | In a Smartform, when a user adds the MicroDB data and saves it, the MicroDB                             |
| 69  |                  | data record is not displayed.                                                                           |
| 70  | INTEGRUM-5396    | In the Integrum web application, the mandatory Asterisk symbol does not                                 |
| /0  |                  | display next to the field label in the MicroDB section.                                                 |
| 71  | INTEGRUM-5442    | When an Integrum user re-assigns a Smartform to a new user, the re-assign                               |
| , - |                  | employee 'Search By' filter does not default to the first name as per the system                        |
|     |                  | settings.                                                                                               |
| 72  | INTEGRUM-5460    | When a user adds multiple editors in the Editor field in a Smartform, the time in                       |
|     |                  | the audit trail is captured in BST format (1 hour ahead of the current timezone)                        |
|     |                  | instead of in GMT format.                                                                               |
| 73  | INTEGRUM-5563    | The superusers of the Integrum app are unable to delete a record as the delete                          |
|     | INITECDUM EC12   | button is not displayed despite the configuration.                                                      |
| 74  | INTEGRUM-5612    | In the Integrum app, blank email notifications are sent to the users when the record is in Open status. |
| 7-  | INTEGRUM-5613    | In a Smartform, the user is unable to remove an added name in the 'Additional                           |
| 75  | 251.0111 3013    | Editors' field.                                                                                         |
| 76  | INTEGRUM-5616    | When a Smartfrom with a hover help is exported as a PDF, the hover help                                 |
| /0  |                  | information in the PDF is displayed as a code.                                                          |
|     | I                | ı                                                                                                    |

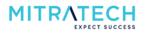

| 77 | INTEGRUM-5857 | When the user clicks on the calculate button in the MicroDB section of a                                                                                                    |
|----|---------------|----------------------------------------------------------------------------------------------------|
|    |               | Smartfrom, the hover help icon and the mandatory asterisk disappear.                                                                                                    |
| 78 | INTEGRUM-6004 | The ACL group is able to edit the subform but it is unable to create subforms                                                                                                    |
|    |               | and associated records, instead, the ACL group should be able to create                                                                                                    |
|    |               | subforms and associated records.                                                                                                    |
| 79 | INTEGRUM-6005 | The questionnaire field in the subform inherits the value from the parent form                                                                                                    |
|    |               | correctly but does not open the section. The user has to manually deselect the                                                                                                    |
|    |               | value and reselect to open the section.                                                                                                    |
| 80 | INTEGRUM-6345 | UI/UX Fixes:                                                                                                    |
|    |               | When a blue [vertical] theme is selected, the app uses a different field                                                                                                    |
|    |               | label color than the standard Blue theme. The color is now changed                                                                                                    |
|    |               | from blue [vertical] font to black.                                                                                                    |
|    |               | Adjusting screen size breaks the section columns in the new blue                                                                                                    |
|    |               | [vertical] theme. When users zoom in and out the columns don't stay                                                                                                    |
|    |               | consistent.                                                                                                    |
| 81 | INTEGRUM-6593 | UI/UX issue: In an Integrum Smartfrom the section info dropdown does not                                                                                                    |
| 01 |               | align with the fields and the dropdown arrow is not placed correctly.                                                                                                    |
| 02 | INTSUP-15     | When an Integrum user tries to amend changes in the training record and                                                                                                    |
| 82 |               | selects Save, the app displays an error message.                                                                                                    |
| 83 | INTSUP-23     | The fonts in the Vietnamese language in the CAR comment section by the Form                                                                                                    |
| 83 |               | MR are not displayed correctly.                                                                                                    |
| 84 | INTSUP-26     | The records under the Quicklinks section in a form are displayed multiple times.                                                                                                    |
|    | INITCLID AF   | NAME of the first of the first |
| 85 | INTSUP-45     | When an Integrum user searches for another user from the "Import from                                                                                                    |
|    |               | address book" window, there is a delay in retrieving the data and sometimes                                                                                                    |
|    | INITCLID CA   | displays an error "There has been an error displaying the data".                                                                                                    |
| 86 | INTSUP-61     | When the Integrum user filters "Second Filter MR List:" by or without OU values                                                                                                    |
|    |               | in the workflow wizard, the filter does not work accordingly. When the MR2 list                                                                                                    |
|    | INTSUP-62     | is retrieved, the list of MR1 is displayed.                                                                                                    |
| 87 | INTSUP-62     | The form workflow email notification does not work as expected. Instead of                                                                                                    |
|    |               | displaying numeric characters in the frequency field, the app should only                                                                                                    |
|    | INTSUP-64     | display alphabet characters.                                                                                                    |
| 88 | IIN13UP-04    | The comment section in the CAR request does not support all languages.  Instead, it should support all languages and should be reflected in the audit                                                                                                    |
|    |               | trail.                                                                                                    |
|    | INTSUP-67     | The Integrum users are unable to view the Course ID code in the training view.                                                                                                    |
| 89 | 1111307-07    | The integral disers are diable to view the course in code in the training view.                                                                                                    |
| 90 | INTSUP-68     | The Integrum user is unable to delete training records.                                                                                                    |
| 30 | INTCLID 70    | Milese on later was seen as a bound ball for a field in a force the bound ball.                                                                                                    |
| 91 | INTSUP-70     | When an Integrum user uses hover help for a field in a form, the hover help                                                                                                    |
|    | INTCUD 74     | content is squashed on the wrong side of the field.                                                                                                    |
| 92 | INTSUP-71     | The Integrum user is unable to save/submit a form after uploading the newly                                                                                                    |
|    | INTCUD 72     | uploaded file in the lookup table of a form template.                                                                                                    |
| 93 | INTSUP-72     | The Integrum user is unable to archive a training course, as the archived                                                                                                    |
|    | INITCLID 02   | training course is not being displayed in the archived views.                                                                                                    |
| 94 | INTSUP-82     | In the Integrum app, the user is unable to find the completed actions in the Calendar.                                                                                                    |
|    | INTCLIP OO    |                                                                                                    |
| 95 | INTSUP-90     | The Integrum user is unable to move the training courses from view to the                                                                                                    |
|    | INITCLID 100  | archived training course section once archived.                                                                                                    |
| 96 | INTSUP-100    | When an overdue notification for a form is triggered and sent to the users, the                                                                                                    |
|    |               | notification mail is sent with an empty Entity name.                                                                                                    |

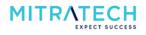

| 97  | INTSUP-127 | When an Integrum user works on a form in Edit mode, the form name is not displayed.                                                                                                    |
|-----|------------|----------------------------------------------------------------------------------------------------|
| 98  | INTSUP-144 | When an Integrum user opens an app portal page, the page tab name is                                                                                                    |
| 38  |            | displayed as the page design name. Instead, the portal page tab name should be the portal page name.                                                                                              |
| 99  | INTSUP-186 | When an Integrum user selects a few fields to be enabled as filter options the added filter options do not work and result in a blank views screen with no records.                               |
| 100 | INTSUP-196 | When an Integrum user selects Export to Excel from Views, the Overdue date in the Excel is displayed incorrectly but the overdue date value is shown correctly in Views.                          |
| 101 | INTSUP-197 | When an Integrum user selects Export to Excel from Views, the generated Excel report shows incorrect data in the Excel columns.                                                                   |
| 102 | INTSUP-200 | When an Integrum user enters a text value with the doubt quotes ("") in a text field in a Smartform and selects save/submit, the app does not retain the entered text field values.               |
| 103 | INTSUP-206 | When an Integrum user tries to generate a PDF report for a form, the app displays an error message 'Agent done'.                                                                                  |
| 104 | INTSUP-224 | When an Integrum user applies form field translations from English to Portuguese in both View Template and Document View, a few of the form fields remain in English.                             |
| 104 | INTSUP-229 | When a user selects the 'Export All' button for the employee report 'By ACL Group', the report is not generated or sent via email.                                                                |
| 106 | INTSUP-231 | The app users are unable to add subforms to the parent form which is in rejected status.                                                                                                    |
| 107 | INTSUP-251 | In the Integrum app, the overdue notifications are getting triggered for the forms which are in 'In Review' and Draft status.                                                                     |
| 108 | INTSUP-260 | When the user tries to filter out the records based on the free text search option in operational control, the app displays a syntax error.                                                       |
| 109 | INTSUP-264 | When the user adds new MicroDB fields to an already existing form, the existing records do not get updated and newly added fields are not displayed.                                              |
| 110 | INTSUP-267 | When a user opens a form, the form takes more than 3 minutes to load and display data, instead, the form should be loaded within 40 seconds.                                                      |
| 111 | INTSUP-268 | The QR code functionality is not working as expected. The QR code generator is missing from the template wizard.                                                                                  |
| 112 | INTSUP-283 | When a user raises a form and selects a radio button in the form, the app does not display any sub-field values.                                                                                  |
| 113 | INTSUP-312 | The app does not display the headline sub-field when the user selects the 'No' radio button option for the setting 'Risk Reduced to "SFARP'. Instead, the headline sub-field should be displayed. |
| 114 | INTSUP-320 | The MR2 value appears twice in the MR2 field when a user submits a form to MR2.                                                                                                    |
| 115 | INTSUP-328 | Despite the setting 'Collapse all section when opened by questionnaire' is set to 'No', the questionnaire Field section is displayed in a collapsed mode.                                         |
| 116 | INTSUP-332 | The mobile app does not display the correct number of total records (all) when compared to the web views.                                                                                         |
| 117 | INTSUP-340 | The app does not display the 'Submitted On' system field added in a report in Views.                                                                                                    |
| 118 | INTSUP-354 | When the user uses the "Create PDF" option, the Image in the PDF is not displaying correctly.                                                                                                    |

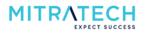

| 119  | INTSUP-355    | When an OU structure is updated in a smartform, the auto-populated data in the smartform gets deleted.                                        |
|------|---------------|----------------------------------------------------------------------------------------------------|
| 120  | INTSUP-368    | The app displays an incorrect sub-form reference number as the sub-form does                                                                  |
| 121  | INTSUP-374    | not inherit the reference number of digits from the parent form.  The middle name of the employee is getting removed from the app even after  |
|      |               | updating the name.                                                                                                    |
| 122  | INTSUP-407    | When the GSR restriction is enabled in the app, the user is unable to view the documents in his GSR values.                                   |
| 123  | INTSUP-435    | When a user selects a view, the results should be displayed according to the OU restrictions but the app displays restricted records as well. |
|      | INTSUP-450    | When a user selects the 'Calculate and Continue' button in a smartform, the                                                                   |
| 124  | 1111301-430   | page gets refreshed to display the results but the user lands at the bottom of                                                                |
|      |               | the page upon refresh. The user has to scroll up to view the results.                                                                         |
|      | INTSUP-527    | The app does not display a login error message when a user fails to log in due to                                                             |
| 125  | IN130P-327    | an incorrect username and password.                                                                                                    |
| 126  | INTSUP-528    | When a new employee role is being created, the app does not pass the default                                                                  |
|      |               | selection of the 'BI Reporting Role' option and the user has to manually reselect                                                             |
|      |               | the option to register the role.                                                                                                    |
| 127  | INTSUP-535    | The users are able to submit a smartform without mandatory fields being completed.                                                            |
| 120  | INTSUP-757    | The Integrum users can bypass the Smartform edit lockout feature. When a                                                                      |
| 128  |               | form is opened in the second tab, the user can edit the Smartfrom                                                                             |
|      |               | simultaneously when the same form is opened and edited in the first tab in the                                                                |
|      |               | browser. Instead, the app should prompt a Smart form edit lockout message.                                                                    |
| 129  | INTSUP-819    | When the user tries to export a smartform from the views, the app displays an                                                                 |
| 129  |               | error message "Error: check console".                                                                                                    |
| 130  | INTSUP-840    | In the View Library, when the user selects the 'Export to Excel' button, the                                                                  |
| 130  |               | description column in Excel spreads across other columns.                                                                                     |
| 131  | INTSUP-856    | The format of the date in the audit trail is not displayed correctly. The multiple                                                            |
|      |               | dates in the audit trail are displayed in a random format.                                                                                    |
| 132  | INTSUP-860    | When the user tries to filter out the views based on the free text search option,                                                             |
|      |               | the app does not display the results based on the search.                                                                                     |
| 133  | INTSUP-888    | The Create PDF functionality is not working as expected. When a PDF is                                                                        |
|      |               | generated, the document displays multiple headlines along with hidden fields.                                                                 |
| 134  | INTSUP-930    | In the Integrum application, after a template upgrade, the custom reference                                                                   |
|      |               | label for the server ID is not working as expected.                                                                                           |
| 135  | INTSUP-991    | When the Email notification for the set-up "Enable Submit to form MR                                                                          |
|      |               | Notification" is configured, the notification format gets changed when the form                                                               |
|      | INITCLID 112F | is reopened.                                                                                                    |
| 136  | INTSUP-1125   | When the Scheduled Competency assessment reminder is set, the Integrum users receive notifications at the unexpected time.                    |
| 127  | INTSUP-1241   | When the Integrum application is upgraded to v9.18, the users are unable to                                                                   |
| 137  |               | export a Smartfrom and the app displays an error message "Check Console".                                                                     |
| 138  | INTSUP-1275   | When the Integrum application is upgraded to v9.17 from v9.15, the export to                                                                  |
| 138  |               | word functionality does not work as expected and displays the error message "Error: Check Console".                                           |
| 139  | INTSUP-1302   | When the user edits a View, the form fields are getting displayed.                                                                            |
| 4.40 | INTSUP-1342/  | When a user creates a document on the Operational Control page and saves it,                                                                  |
| 140  | INTSUP-4052   | it does not appear on the Operational Control View page. Instead, documents                                                                   |
|      |               | created using the OU structure should be visible when selecting the OU values                                                                 |
|      |               | within the Operational Control View.                                                                                                    |
| 1    |               |                                                                                                    |

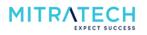

| 1.41 | INTSUP-1368 | When the Document Controller's employee profile is modified after the                                                                                                    |
|------|-------------|----------------------------------------------------------------------------------------------------|
| 141  |             | document with the 'Revision Notification & Competency Assessment' assigned                                                                                                    |
|      |             | has been created, the Operational Procedure is removed from the document,                                                                                                    |
|      |             | instead, it should not be removed.                                                                                                    |
| 142  | INTSUP-1426 | The OU fields are not auto-filled when a Smartform is used as a subform.                                                                                                    |
| 143  | INTSUP-1457 | The field level notification does not trigger when the workflow stage is set as 'Send for Review'                                                                                                    |
| 144  | INTSUP-1461 | The Operational Control tree structure in the application is displayed in an incorrect order.                                                                                                    |
| 145  | INTSUP-1517 | The filter options for the field 'Meeting Type' are displayed blank in Views.                                                                                                    |
| 146  | INTSUP-1542 | When the user selects Send for Initiator Review in a Smartfrom when in Open                                                                                                    |
| 1.0  |             | status, the app prompts to complete the "Mandatory on 'In-Review'*" field instead, the system should ask the "Mandatory on 'In-Review'*" when the form is In Review status.                                                     |
| 147  | INTSUP-1641 | When the user tries to upload .msg or .eml email file extensions via attachment fields, the app displays an unsupported format message. Instead, the users should be able to upload .msg and .eml formats.                      |
| 148  | INTSUP-1693 | When a user tries to edit a CAR form, the form does not open and displays the "The Page was unresponsive" error.                                                                                                    |
| 149  | INTSUP-2719 | When an Integrum user runs an RTA and exports forms, the app displays an incorrect creation date.                                                                                                    |
| 150  | INTSUP-2706 | When a new version of a document is created for an already existing document, the latter will be archived. The archived document's attachment is missing when the new document version is created.                              |
| 151  | INTSUP-2999 | When a user creates a new version of a document, the old version of the same document is not getting archived.                                                                                                    |
| 152  | INTSUP-3091 | When a new user is imported to the app, the ACL group is not allocated to the new user.                                                                                                    |
| 153  | INTSUP-3094 | In the Integrum app, when the Alumni employee is imported as a new user, the application does not allow to change the status of the user to a current user.                                                                     |
| 154  | INTSUP-3101 | When a smartform is raised in the mobile app and submitted, the section status is not updated according to the form status when opened in the web app.                                                                          |
| 155  | INTSUP-3569 | When the Scheduling Workflow Option setting is set to 'Create Schedule - Create Draft forms within schedule - Save as Draft Schedule', the system is creating the form in the Open status, instead of Draft status as expected. |
| 156  | INTSUP-3615 | When a user tries to filter Views using the date filters, the results do not show the Views of the specified date range values.                                                                                                 |
| 157  | INTSUP-3749 | The app users are unable to create/update (edit) the employee profile as the sync is not working for employees when the user tries to create/update an employee profile.                                                        |
| 158  | INTSUP-3775 | When an Integrum user tries to attach a file with the type '.pptx' in the Smartfrom, the file does not get attached.                                                                                                    |
| 150  | INTSUP-3803 | When an Integrum raises a Smartform and saves it without filling in the                                                                                                    |
| 159  | 22. 3000    | mandatory details, the form does not prompt any message for filling mandatory fields. The form also allows the user to save it and after saving the form, all the filled details are not displayed.                             |
| 160  | INTSUP-3937 | When an Integrum mobile app user raises and saves/submits a Smartform and reopens the same Smartform in the web application, the OU details are displayed incorrectly.                                                          |

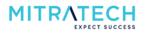

| 161 | INTSUP-3962 | The user is unable to upload an attachment to a Smartform at first instance. |
|-----|-------------|------------------------------------------------------------------------------|
|     |             | The user had to try again to upload an attachment.                           |
| 162 | INTSUP-4080 | When a user creates a form using the Form Template which is configured as    |
|     |             | Section Workflow in workflow, the system throws a runtime error.             |
| 163 | INTSUP-5016 | When an Integrum user creates a new document and makes a new version of      |
|     |             | the same document, the new versioned document is not unlocked.               |

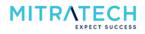